# <span id="page-0-0"></span>Не выгружаются события с терминала PV-WTC

### Проблема

Не выгружаются события с терминала PV-WTC

## Решение

При возникновении сбоев связи на терминале могут не выгружаться события на сервер Biosmart-Studio.

При просмотре журналов, можно увидеть события "Установлена связь с контроллером" и "Потеряна связь с контроллером".

Чтобы исправить ситуацию и выгрузить события, необходимо в свойствах терминала изменить параметры:

1. "Время ожидания ответа" - по умолчанию 7000, можно увеличить до 40000-70000 мс.

\*В отдельных случаях можно поменять значение "Максимальный размер пакета, байт (MTU)" уменьшить до 1000-800.

T

\*\*Проблема также может на стороне Biosmart Server - можно перезапустить службу Biosmart Server и подождать 3-5 минут.

Количество не вычитанных событий можно посмотреть в разделе "Устройства", в правой панели информации.

Свойства

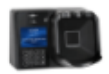

Терминал Biosmart Palm Vein WTC<sub>2</sub>

#### Общие параметры

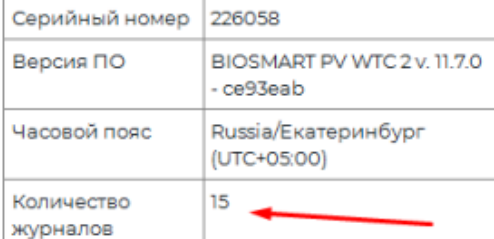

#### Связанные статьи

- [Как прошить образ системы PV-WTC с флеш карты.](https://confluence.prosyst.ru/pages/viewpage.action?pageId=51282208)
- [Не выгружаются события с терминала PV-WTC](#page-0-0)
- [Ошибка при установке ПO Biosmart-Studio](https://confluence.prosyst.ru/pages/viewpage.action?pageId=51282177)
- $\bullet$  [2del](https://confluence.prosyst.ru/display/BIOS/2del)
- [Проблема веб камеры с Biosmart-Studio](https://confluence.prosyst.ru/pages/viewpage.action?pageId=52790218)